# Manipulation et affichage d'images

 $000$ 

## Librairie PIL (Pillow)

from PIL import Image

im=Image.open("mon\_image.jpg") im.show()

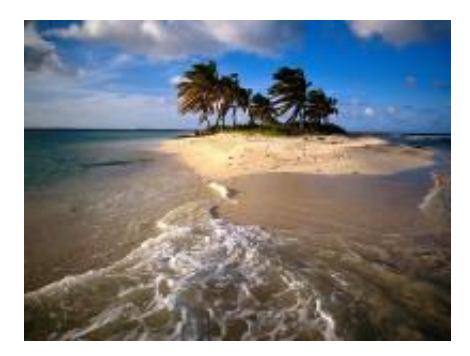

 $\begin{array}{c} \fbox{001} \end{array}$ 

# Librairie PIL (Pillow)

Pour obtenir des informations sur le format

```
from PIL import Image
im = Image. open("mon image.jpg")print(im)print(im.format,im.mode,im.size,im.palette)
print(im.info)im.save("sortie.png","PNG")
```
enregistrement d'une nouvelle image sur le disque

 $\big)$ 002

#### Lecture informations couleurs

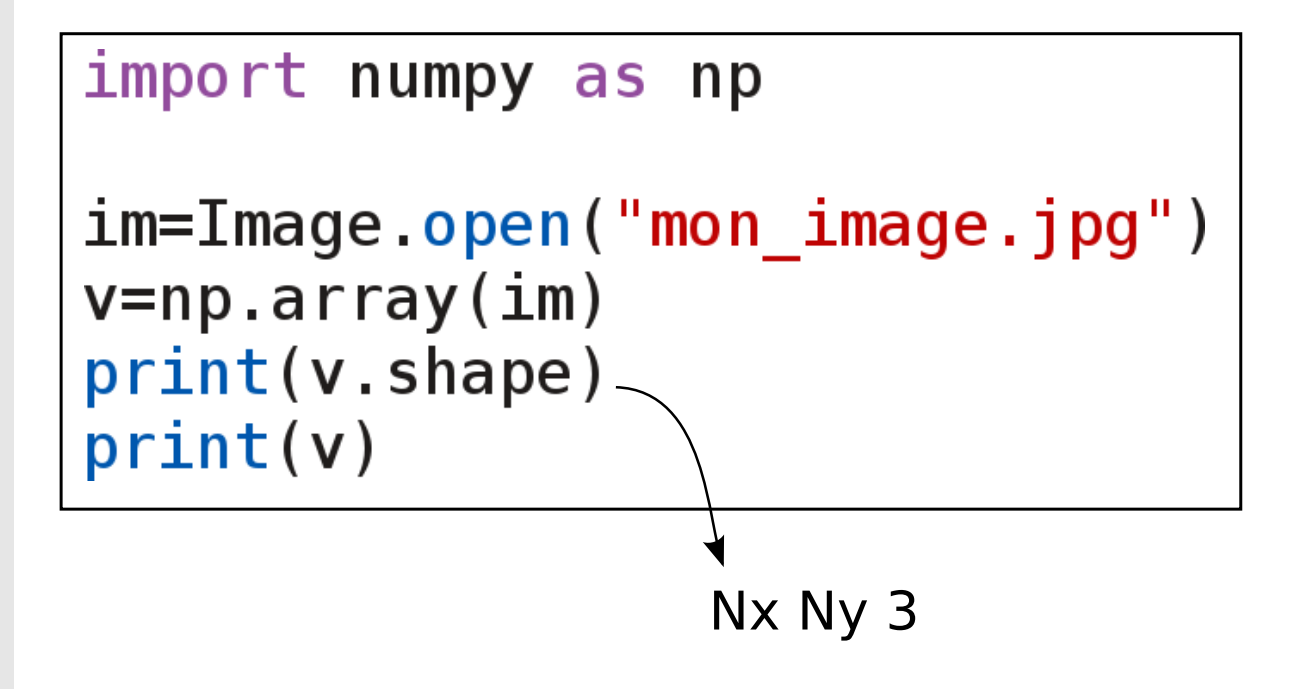

```
from PIL import Image
import numpy as np
|im=Image.open("mon image.jpg")
|v=np.array(im) \longleftarrow données des pixels
V/=4.0 \longleftarrow modification
\vertim=Image.fromarray(v)<\rule{1em}{0.15mm} création\vertd'une
                                     image modifiée
\vertim.show()
```
## Modification d'une image

```
|from PIL import Image
import numpy as np
```

```
im=Image.open("mon image.jpgv = np<u>array(im)</u>
```

```
r = v[ , , , \theta]
q = v[:, : , 1]b=v[:, :, 2]
```

```
Canaux R,G,B
```

```
g / = 1.3b/ = 1.5
```

```
v2 = np.zeros((150, 200, 3),dtype='uint8')
v2[:, , 0]=rReconstruction de 
v2[:, : , 1]=gl'image
v2[:,:, 1]=b
```
 $im=Image. from array(v2)$ im.show()

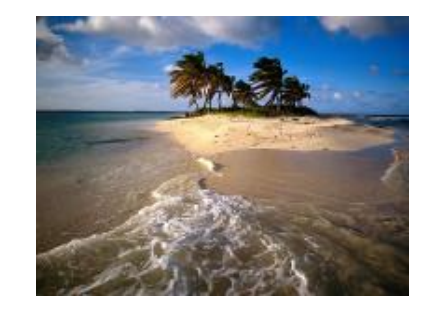

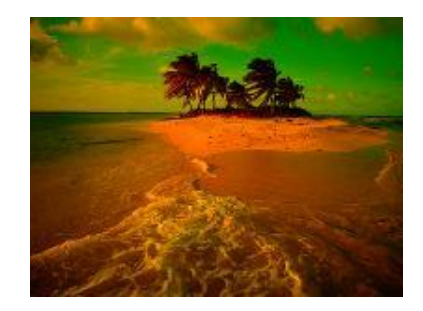

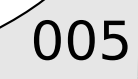

## Contours d'une image

```
from PIL import Image
import numpy as np
im=Image.open("elephant.png")
v = np<u>array</u>(im,dtype='int')dx = np.zeros like(v,dtype='int')
dy = np.zeros like(v,dtype='int')
Nx, Ny, dim=v.shapefor kx in range(Nx-1):
    for ky in range(Ny-1):
         dx[kx, ky, : ]=abs(v[kx+1, ky, : ]-v[kx, ky, : ])dy[kx, ky, : ]=abs(v[kx, ky+1, : ]-v[kx, ky, : ])dx = np<u>array</u>(<math>dx, dtype='uint8')
dy = np<u>array</u>(dy,dtype='uint8')Image. from array(dx). show()Image. from array(dy). show()Image.fromarray(dx+dy).show()
```
006

## Contours d'une image

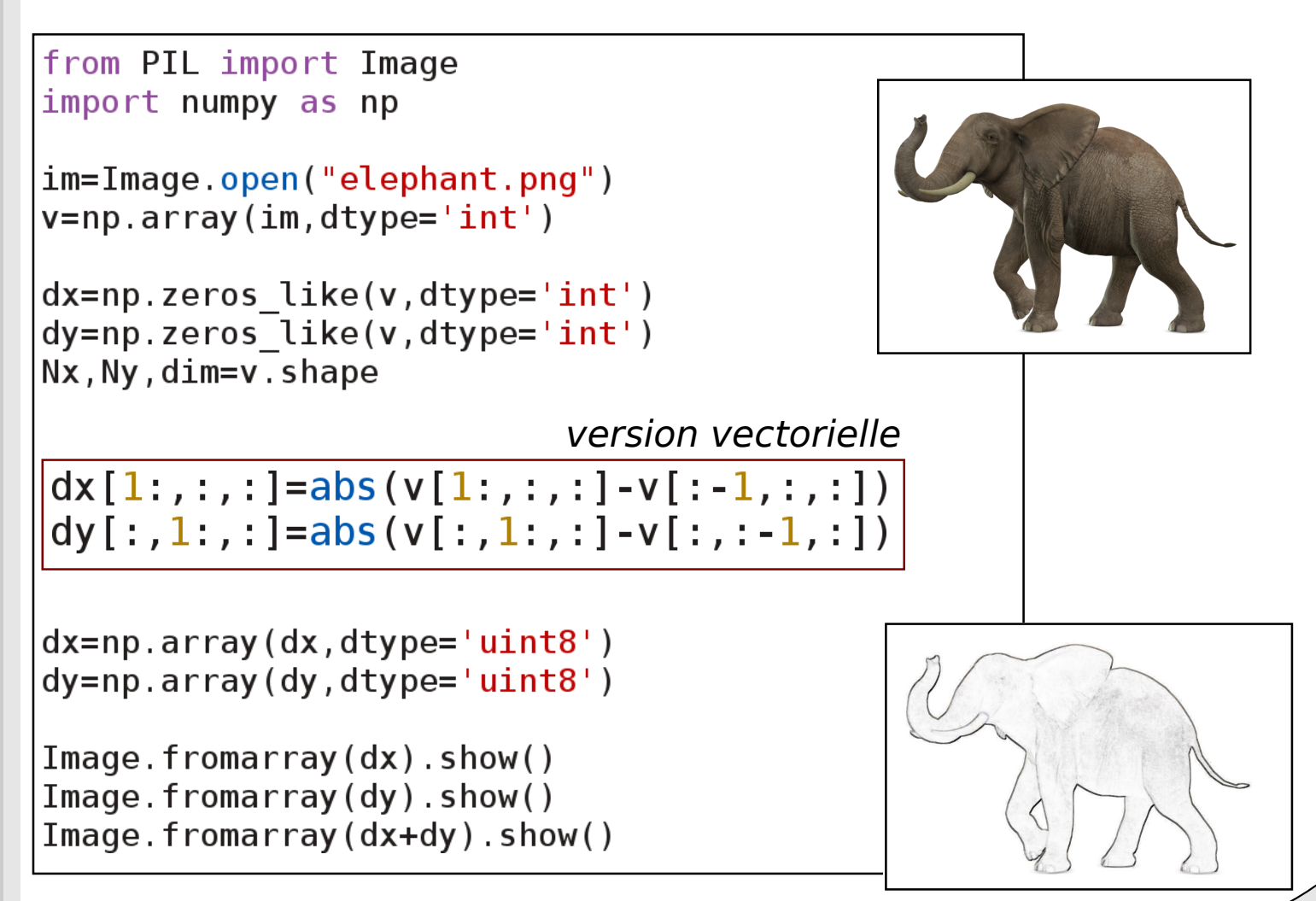

 $\sqrt{007}$ 

#### Application: conversion

Convertir une image couleur en noir et blanc.

#### Application: conversion

Convertir une image couleur en noir et blanc.

```
from PIL import Image
import numpy as np
```

```
im=Image.open("mon image.jpgv = np.array(im, dtype='int')
```

```
r = v[:, : , 0]g= V[:,:,1]
b = v[:, :, 2]
```

```
gray=(r+g+b)/3
```

```
for k in range(3):
    V[:, : , k] =gray
```
 $Image. from array(np.array(v,dtype='uint8'))$ .show()

 $\sqrt{009}$ 

## Application: segmentation

Afficher en rouge clair tous pixel de niveau de gris supérieur à 150

## Application: segmentation

Afficher en rouge clair tous pixel de niveau de gris supérieur à 150

```
|im=Image.open("mon image.jpg")
\vertv=np.array(im,dtype='int')
|r = v[ : , : , 0]
|q=v[:,:,1]
|b=v [:, :, 2]
|gray=(r+g+b)/3
Nx, Ny, dim=v.shape| for kx in range(Nx):
  for ky in range(Ny):
    value=gray[kx,ky]
    if value>150:
       v[kx, ky, 0] = 255v[kx, ky, 1]=0v[kx, ky, 2]=0
```
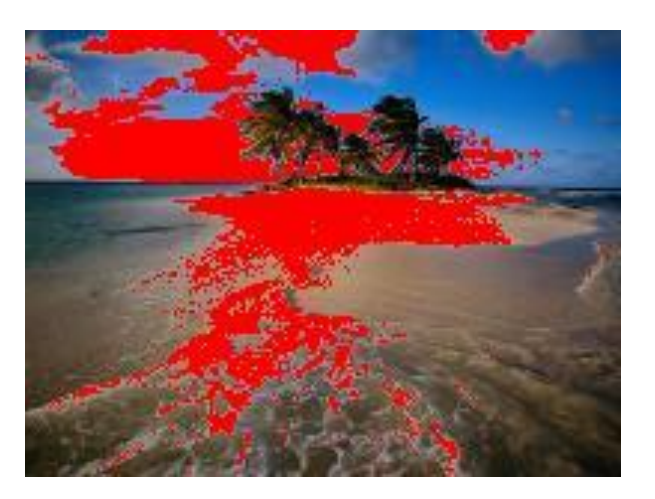

 $\sqrt{011}$ 

## Application: histogramme

Construire l'histogramme des couleurs rouges vertes et bleue d'une image

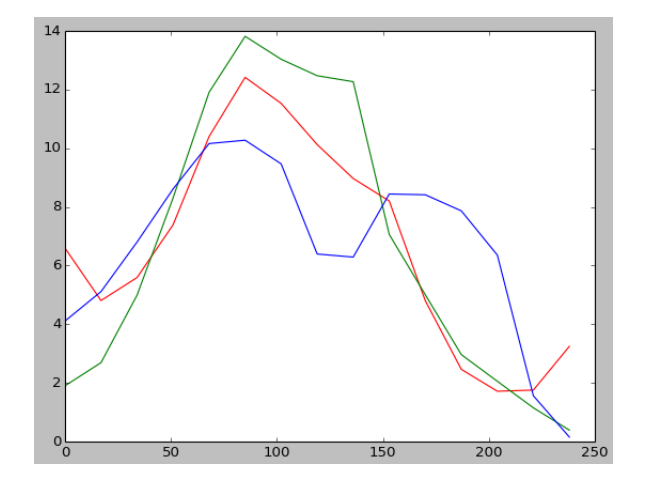

## Application: histogramme

Construire l'histogramme des couleurs rouges vertes et bleue d'une image

```
from PIL import Image
import numpy as np
import matplotlib.pyplot as plt
im=Image.open("paysages2.jpgv = np . array (im, dtype = 'int')r = v[:, :, 0]
g=v [:, :, 1]
b=v[:, :, 2]
hr=np.histogram(r, 15)hq = np.histogram(q, 15)hb = np.histogram(b, 15)N = sum(hr[0])plt.plot(hr[1][:-1],hr[0]/N*100,"r")
plt.plot(hg[1][:-1],hg[0]/N*100,"g")
plt.plot(hb[1][:-1],hb[0]/N*100,"b")plt.show()
```
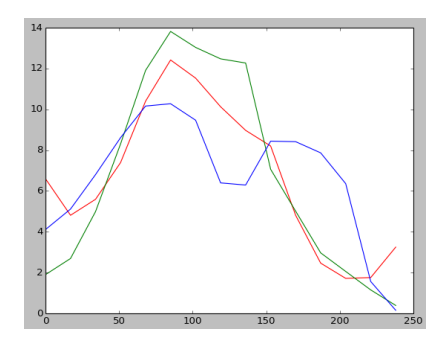

 $\sqrt{013}$